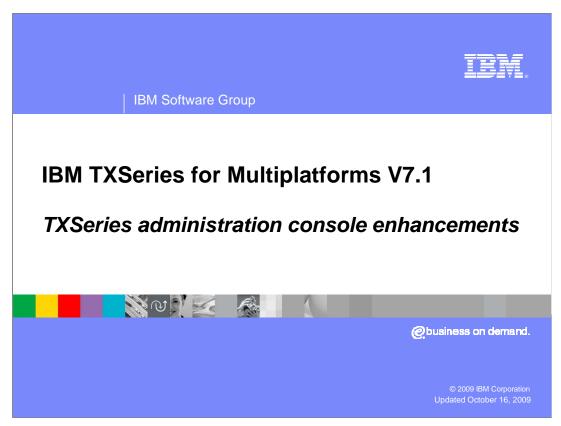

This presentation provides an overview of the enhancements made to the TXSeries administration console in IBM TXSeries for Multiplatforms V7.1.

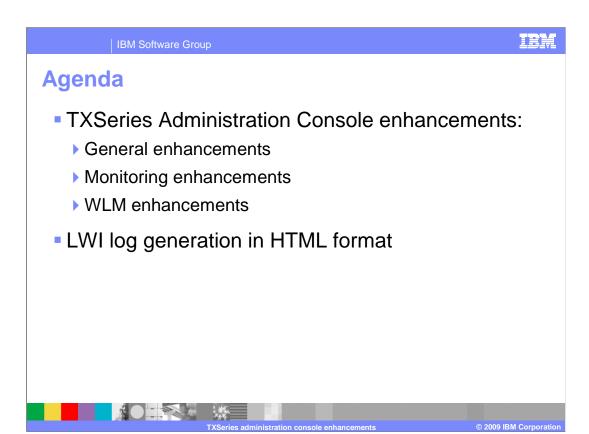

The agenda of this presentation is to provide an overview of the enhancements made to the TXSeries administration console in TXSeries V7.1. The major enhancements are categorized into three broad types: General enhancements, monitoring enhancements, and WLM enhancements. An overview of each of these is presented. Next, the presentation explains the LWI log generation mechanism of TXSeries V7.1, which has been updated from XML format to HTML format.

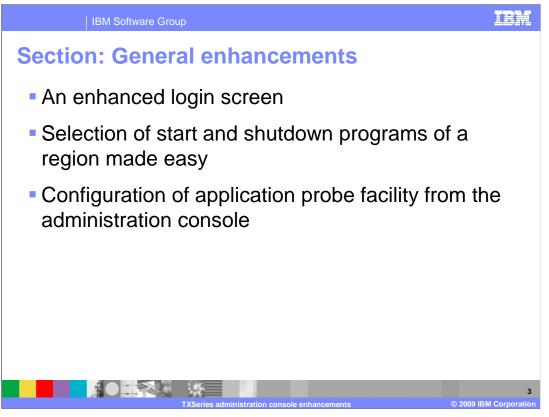

This section provides an overview of the general enhancements made to the administration console. These include enhancements to the login screen, improvements in the selection of start and shutdown programs of a region, and the provision for configuring the CICS® application probe facility from the administration console.

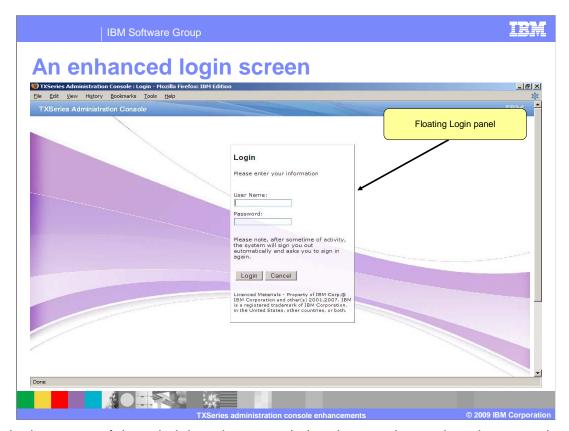

The login screen of the administration console has been enhanced to give you a better experience with the product. This screen has a floating login panel with fields for entering the user name and password.

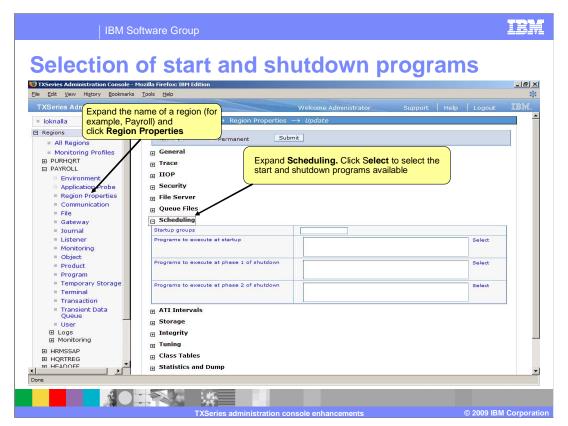

As compared to the administration console of TXSeries V6.2, the selection of start or shutdown programs of a region has been simplified in the administration console of TXSeries V7.1. To select a start or shutdown program, start the administration console. From the navigation pane on the left, expand the name of the region and click region properties. This opens the region properties window in the right pane. From the region properties window, expand scheduling. Click select to select the programs from the list of defined programs for start or shutdown.

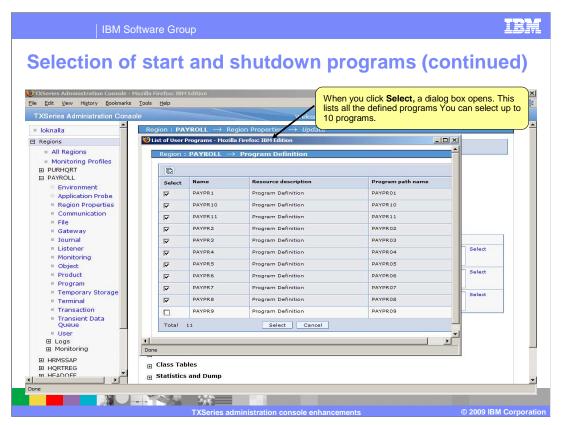

When you click select, a dialog box opens. This displays a list of the already defined programs for the region. Á maximum number of 10 start or shutdown programs can be selected. Select the programs you want to start (or shutdown) and click select.

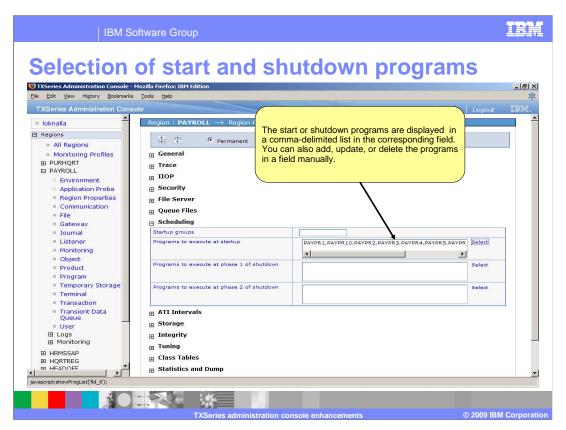

All the programs are now displayed in a comma-delimited list, in the Programs to run at start field. You can also add programs manually, but make sure that these programs are already defined and are comma-delimited when you type them in the relevant field.

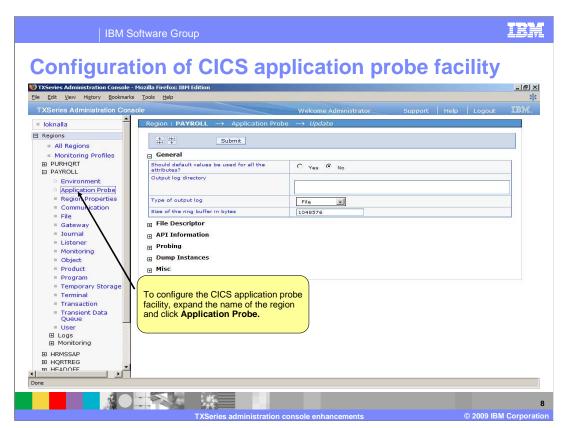

For CICS application program tracing, TXSeries V7.1 introduces a new feature called the CICS application probe facility. You can configure this facility from the administration console. To configure the CICS application probe facility, start the administration console. In the navigation pane on the left, expand the name of the region and click application probe.

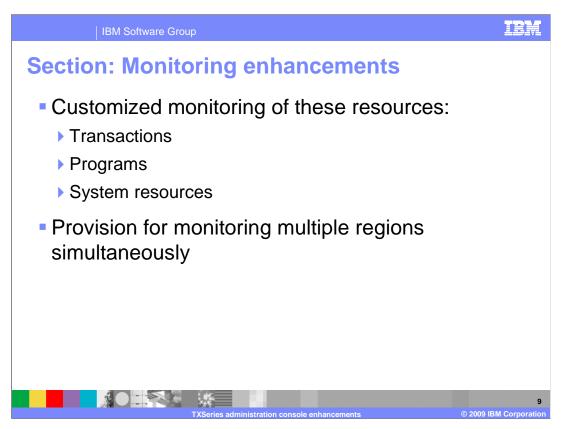

This section provides an overview of the monitoring enhancements introduced in the administration console. These are customized monitoring of transactions, programs and system resources, and provision for monitoring multiple regions simultaneously.

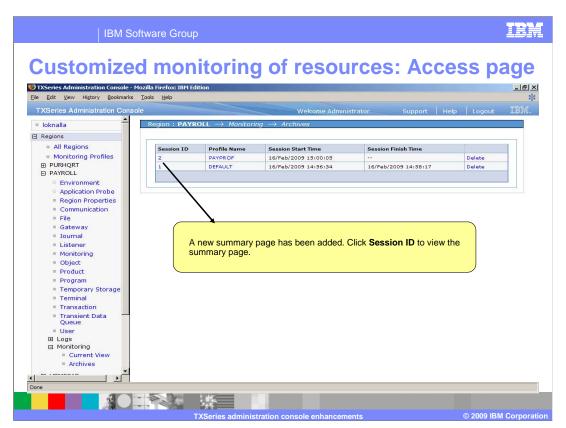

In the administration console of TXSeries V7.1, a summary page has been added, from where you can select the resources and the associated attributes for which monitoring data is to be displayed. To view the summary page, start the administration console. In the left pane, expand the name of the region and select monitoring-> archives. The archives window opens in the right pane. Click session ID to view the summary page.

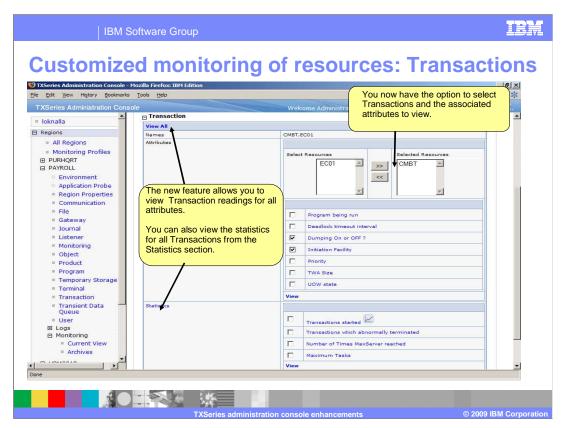

In TXSeries V6.2 administration console, if the monitoring data to display is huge, the Web page takes a long time to load this data because all the attributes of all the resources are read and displayed on a single page.

TXSeries V7.1 administration console provides you with a new window that allows you to view transaction readings for all attributes. You now have the option to select transactions and the associated attributes. In addition you can also view the statistics of all the transactions from the statistics section.

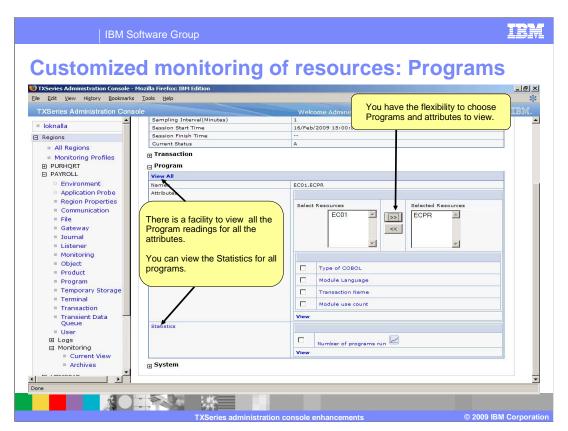

Alternatively, you can select to view the monitoring data for selected programs and associated attributes.

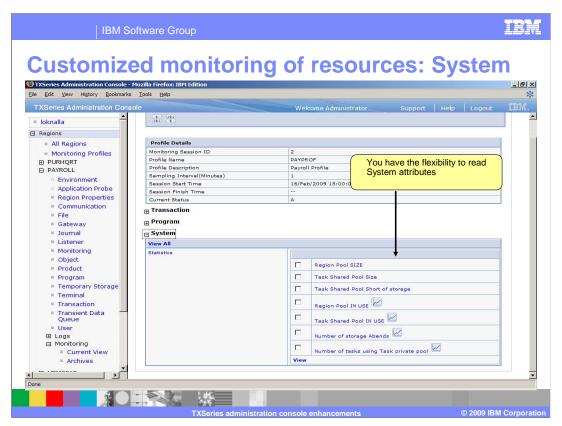

You can also select to view only the monitoring statistics of the system.

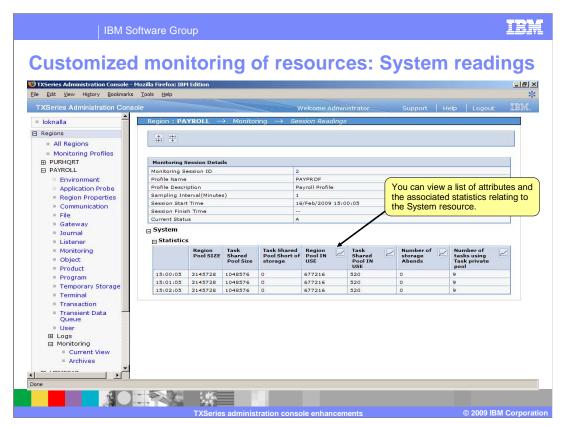

You can view a list of attributes and the associated statistics relating to the system resource.

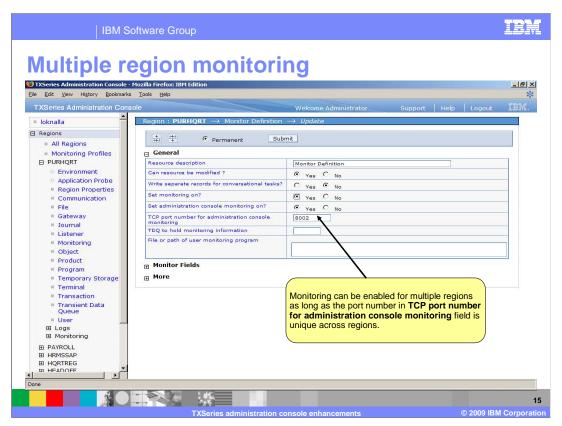

In TXSeries V6.2, at any given point of time, you can monitor only a single region. The administration console of TXSeries V7.1 now allows you to monitor multiple regions simultaneously. Before using this facility, ensure that the port number in the TCP port number for administration console monitoring field is unique across the regions.

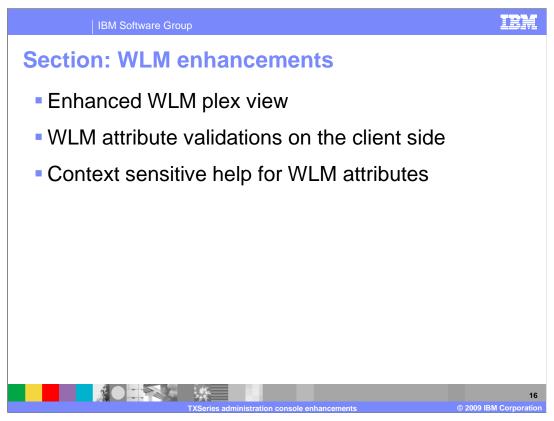

This section provides an overview of the WLM related enhancements made in the administration console of TXSeries V7.1. These are an enhanced WLM Plex view, the ability to carry out client side WLM attribute validations and the provision of context sensitive help for WLM attributes.

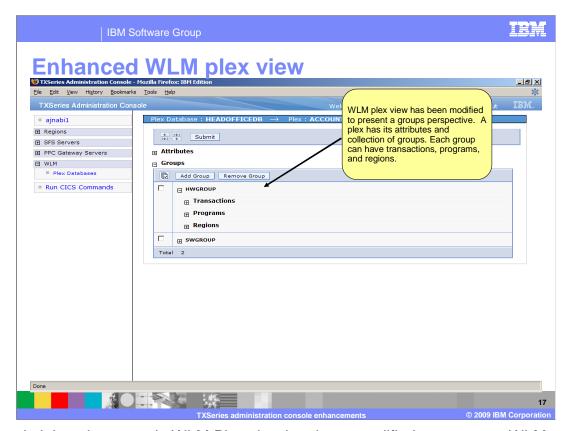

The administration console WLM Plex view has been modified to present a WLM groups perspective. A plex has its plex attributes and a collection of groups. Each group in turn can have transactions, programs, and regions.

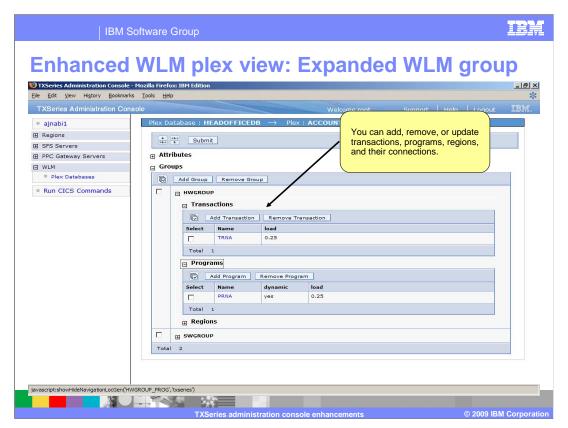

You can use the new WLM group's perspective to add, update or remove transactions, programs or regions and their connections.

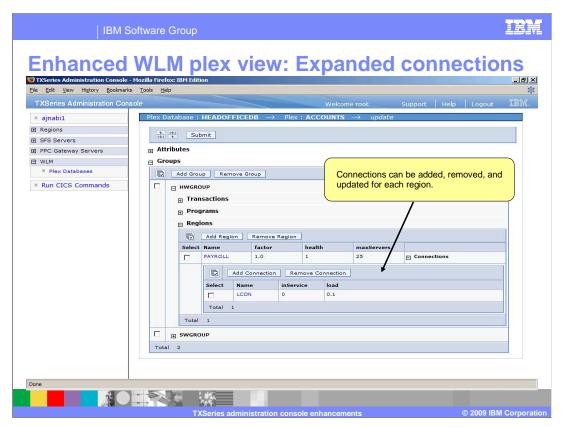

Each region has a collection of connections. To view the list of connections of a region, expand connections. You can also add, delete or update connections definitions.

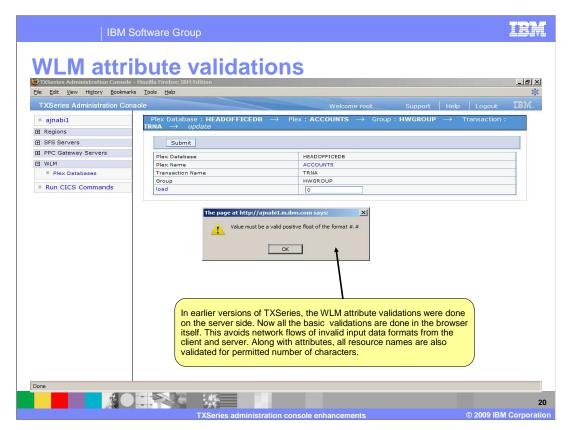

In earlier versions of TXSeries, WLM attribute validations were done on the server side. In the administration console of TXSeries V7.1, to avoid the inflow of requests to the server, the basic validations have been shifted from the server side to the client side. In case the input values for the attributes are not in the required format, a pop-up window opens with an appropriate message. Along with attributes, all resource names are also validated for permitted number of characters.

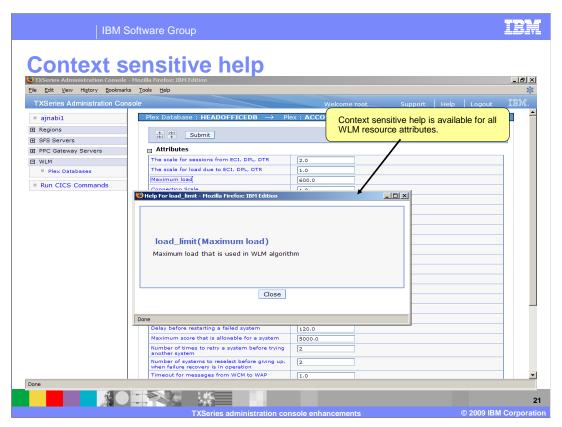

The administration console of TXSeries V7.1 now provides context sensitive help for all the WLM attributes.

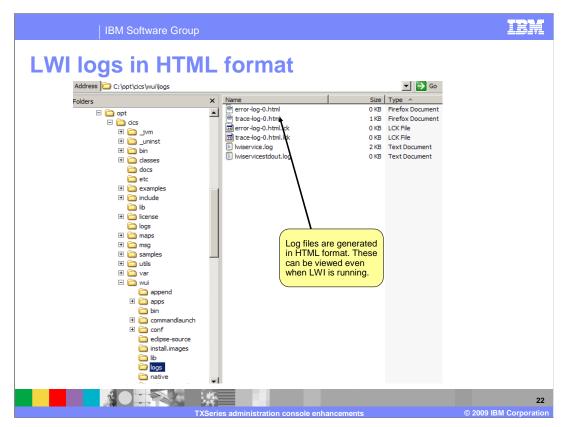

In the earlier versions of TXSeries, the LWI (light-weight infrastructure) logs were in XML format and you could not view these logs if LWI was running. To overcome this problem, in TXSeries V7.1, LWI is configured to generate logs in HTML format so that they can be viewed from the administration console even after LWI is running.

Summary

An enhanced login screen

Selection start and shutdown programs easier

Support for configuring the CICS Application Probe Facility

Enhancements to WLM

Enhancements to monitoring facilities

LWI log generation changed from XML format to HTML format

In summary, TXSeries V7.1 introduces several enhancements and features to the administration console to give you a better experience with the product. The administration console has an enhanced login screen, selection of start or shutdown programs has been made easy, and there is support for configuring the CICS application probe facility. Significant enhancements have also been made to WLM and monitoring facilities. LWI log generation has been changed from XML format to HTML format.

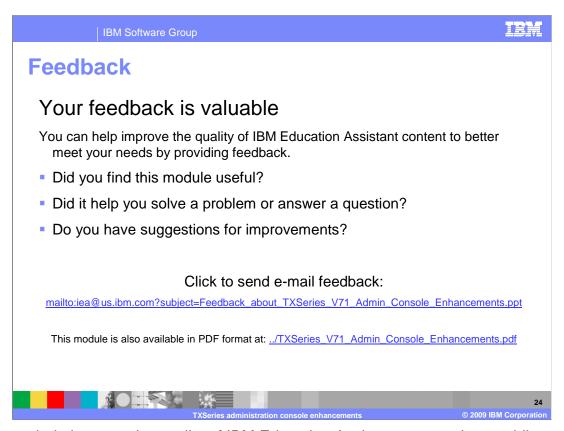

You can help improve the quality of IBM Education Assistant content by providing feedback.

IBM Software Group

## Trademarks, copyrights, and disclaimers

IBM, the IBM logo, ibm.com, and the following terms are trademarks or registered trademarks of International Business Machines Corporation in the United States, other countries, or both:

CICS IBN

If these and other IBM trademarked terms are marked on their first occurrence in this information with a trademark symbol (® or ™), these symbols indicate U.S. registered or common law trademarks owned by IBM at the time this information was published. Such trademarks may also be registered or common law trademarks in other countries. A current list of other IBM trademarks is available on the Web at "Copyright and trademark information" at <a href="https://doi.org/10.1007/j.j.gov/10.1007/j.j.gov/10.1007/j.gov/10.1007/j.gov/10.1007

Other company, product, or service names may be trademarks or service marks of others.

Product data has been reviewed for accuracy as of the date of initial publication. Product data is subject to change without notice. This document could include technical inaccuracies or typographical errors. IBM may make improvements or changes in the products or programs described herein at any time without notice. Any statements regarding IBM's future direction and intent are subject to change or withdrawal without notice, and represent goals and objectives only. References in this document to IBM products, programs, or services does not imply that IBM intends to make sub-products, programs or services available in all countries in which IBM operates or does business. Any reference to an IBM Program Product in this document is not intended to state or imply that only that program product may be used. Any functionally equivalent program, that does not infringe IBM's intellectual property rights, may be used instead.

THE INFORMATION PROVIDED IN THIS DOCUMENT IS DISTRIBUTED 'AS IS' WITHOUT ANY WARRANTY, EITHER EXPRESS OR IMPLIED, IBM EXPRESSLY DISCLAIMS ANY WARRANTIES OF MERCHANTABILITY, FITNESS FOR A PARTICULAR PURPOSE OR NONINFRINGEMENT. IBM shall have no responsibility to update this information. IBM products are warranted, if at all, according to the terms and conditions for example, IBM Customer Agreement, Statement of Limited Warranty, International Program License Agreement, etc.) under which they are provided. Information concerning non-IBM products was obtained from the suppliers of those products, their published announcements or other publicity available sources. IBM has not tested those products in connection with this publication and cannot confirm the accuracy of performance, compatibility or any other claims related to non-IBM products.

IBM makes no representations or warranties, express or implied, regarding non-IBM products and services.

The provision of the information contained herein is not intended to, and does not, grant any right or license under any IBM patents or copyrights. Inquiries regarding patent or copyright licenses should be made, in writing, to:

IBM Director of Licensing IBM Corporation North Castle Drive Armonk, NY 10504-1785 U.S.A.

Performance is based on measurements and projections using standard IBM benchmarks in a controlled environment. All customer examples described are presented as illustrations of how those customers have used IBM products and the results they may have achieved. The actual throughput or performance that any user will experience will vary depending upon considerations such as the amount of multiprogramming in the user's job stream, the I/O configuration, the storage configuration, and the workload processed. Therefore, no assurance can be given that an individual user will achieve throughput or performance improvements equivalent to the ratios stated here.

© Copyright International Business Machines Corporation 2009. All rights reserved.

Note to U.S. Government Users - Documentation related to restricted rights-Use, duplication or disclosure is subject to restrictions set forth in GSA ADP Schedule Contract and IBM Corp.

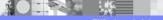

2

TXSeries administration console enhancements

© 2009 IBM Corporation